# **Handling-Short Instruction for**

## **MESSI NG 2G / 3G V1.0**

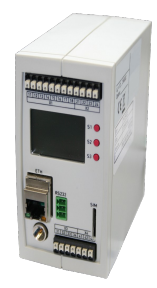

The Messi is a fault-messenger which sents its fault-messages via the GSM-network. As a result, it is not affected by german telekom´s switch to the digital telephone-network.

#### **Power Supply MESSI**

Connect the following voltage to input terminals 41 and 42:<br>Terminal 41:  $+12V$  DC up to  $+24V$  DC  $+12V$  DC up to  $+24V$  DC Terminal 42: 0V Terminal 43: can be used as replacement-supply with accu-pack . Read more in the device-manual.

#### *Software drivers do not need to be installed.*

#### **Configuration of MESSI**

All data and parameters which are necessary for the operation of MESSI NG are entered via the web-interface. Please use Mozilla Firefox browser to configure the web-server.

Microsoft Internet-Explorer is not suitable for this configuration.

#### *Preparation*

Connect the MESSI NG to your PC or to your existing network with a network-cable. If the control-lamps on the network-socket do not light up, you have to use a crossover-network-cable.

The IP-address of MESSI NG is shown in the display. If necessary, change the IP-settings of your PC so that it is in the same subnet as MESSI NG.

If MESSI NG has the IP address: 192.168.1.200 (factory-settings), please set up your PC, for example to 192.168.1.3.

You can open the web-interface of MESSI NG with http://192.168.1.200. The web-interface transfers only the absolutly needed data, so a smooth processing of programming is possible. After entries on the configurationpages, please use the save-button to store this settings. Please don´t use the back- and forward buttons of the browser.

The browser must allow the processing of javascript.

#### **Country-specific settings for the cellular network**

Due to the technical development of the cellular network, some existing cellular standards will no longer be available.

Unfortunately, the dismantling is carried out according to different guidelines in the individual countries. The 2G network has not been available in Switzerland since 2020.

The 3G networks in Germany will be switched off in the course of 2021.

Depending on where the MESSI NG 3G is used, this requires differentiated settings.

These are to be set in the "General Settings" (see also chapter "4.3.1 General Settings" in the manual) under "Network Type".

For use in Switzerland:

Here the MESSI NG 3G must be set to the 3G network: **Network Type: 3G**

For use in Germany:

Here the MESSI NG 3G must be set to the 2G network:<br>Network Type:  $2G$ **Network Type:** 

https://www.tpa-partner.de

(c) copyright 2000-2025 by TPA

- + Products / docu / downloads
	- + Hardware
		- + Error messaging  $+$  MESSI NG 3G

### **Menutree Website: QR-Code Website:**

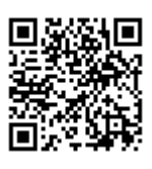

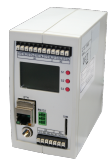

Please make sure to update your drivers before using our products.

Programming of S5-PLC's via LAN

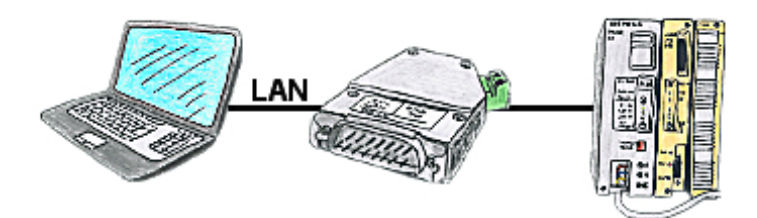

You would like to respond to your S5-PLC via LAN, but not integrate an Ethernet-CP? No problem, plug the S5-LAN++ on the PD-interface and access via LAN.

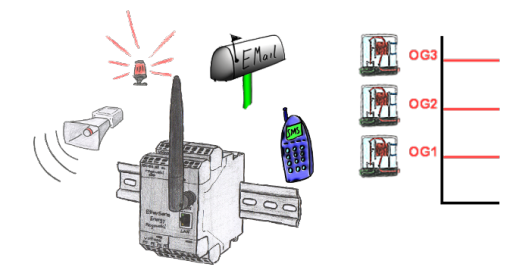

Dont log with EtherSens-device only the process-values, also monitor them simultaneously. Once a predetermined threshold is exceeded/not reached, the EtherSens-device indicates this.

### S7-PLC and serial ASCII-data

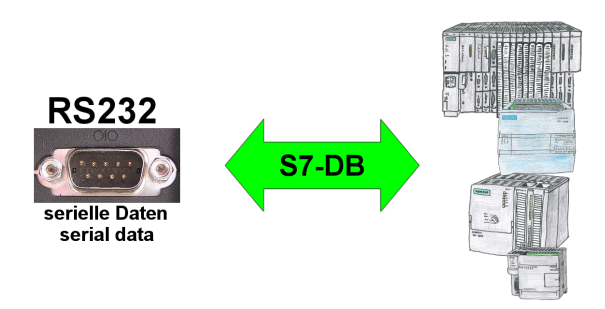

S7-PLC should process serial ASCII-data from another/external device and send back the corresponding data?

 "RS232 on S7" receives this serial data and transfers it to a data-block of your choice specified in the configuration. The S7-PLC can then process the data received in this way and send back an answer via a data-area that is also defined.

 The baud-rate of the serial line can be freely selected. This allows communication with the ASCII-transmitter to be implemented, with the S7-PLC using the two specified data-areas as input-/send-compartments.